# $|\bigcup |(-)|$ QUICK START GUIDE

Version 2.13

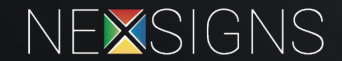

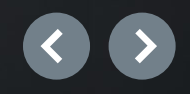

## NexSigns Quick Start Guide

### Topics

- Get Started
- The Plan?
- NexSigns Overview
- Using OnePass
- Definitions
- Questions?

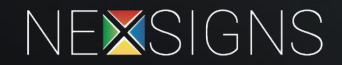

### Get Started

# **[NexSigns.com/Start](http://nexsigns.com/start)**

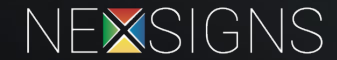

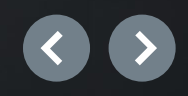

## What is The Plan for your new Digital Signage?

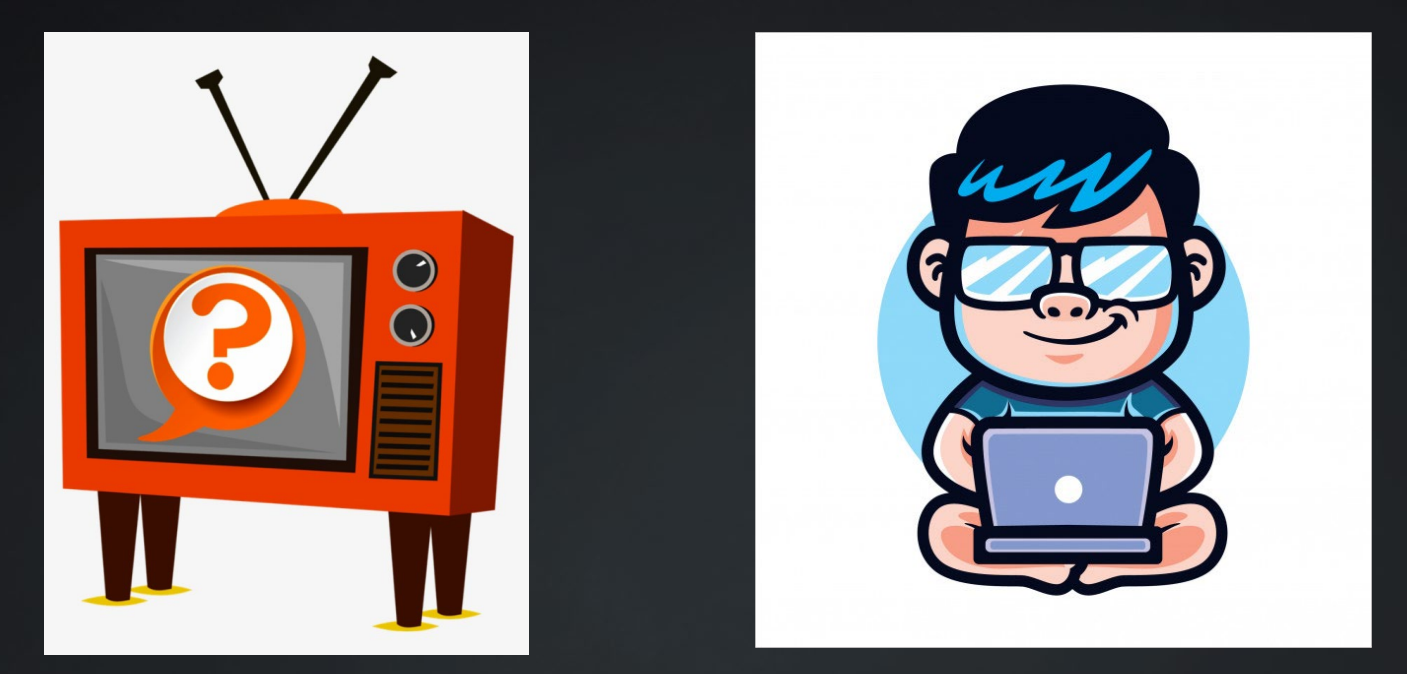

### How familiar are you with Computers and Graphic Design?

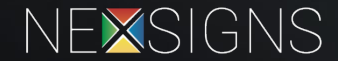

### NexSigns Overview

### What is NexSigns?

- Digital Signage Platform by Kuusoft
	- Hardware
		- Nano-PC3
	- Content Management System – OnePass

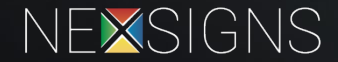

### NexSigns Overview

### What is a Nano-PC3?

- Digital Signage Hardware
- Plugs into HDTV
- Connects to OnePass for content
- Setup Instructions
	- **[NexSigns.com/setup](http://nexsigns.com/setup)**

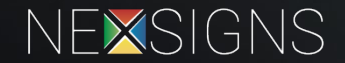

NANO-PC3

### NexSigns Overview

### What is OnePass?

- Control Panel for Kuusoft products and services
- Manage Account and Invoicing
- Update NexSigns Digital Signage

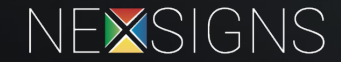

# USING $|C_j|$  $\bigcup$

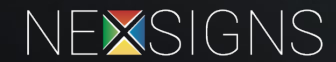

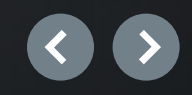

## Using OnePass

### Connect to OnePass

- **[OnePass.Kuusoft.com](https://onepass.kuusoft.com/)**
- Secure Account(s)
- Sub-Accounts Available **[Manage Users](https://kuusoft.atlassian.net/wiki/x/GwAEJg)**

### Recommended Web Browsers

• Chrome & Firefox

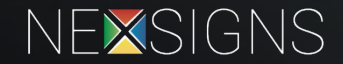

## Using OnePass

Managing NexSigns Digital Signage

- Upload Media
- Create / Edit Multimedia Playlists
	- **Tutorial – [Create and Publish a Multimedia Playlist](https://kuusoft.atlassian.net/wiki/spaces/KB/pages/541163822/Create+and+Publish+a+Multimedia+Playlist)**
	- **Tutorial – [Edit and Publish a Multimedia Playlist](https://kuusoft.atlassian.net/wiki/spaces/KB/pages/579600406/Edit+and+Publish+a+Multimedia+Playlist)**
- Add Templates
- Publish Content

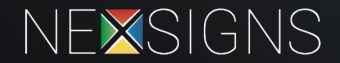

# **DEFINITIONS**

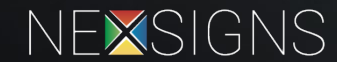

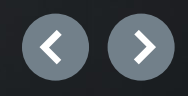

### Asset

- A piece of media material
- 2 types
	- Image
	- Video

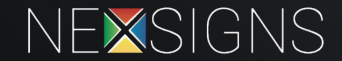

### Asset

- Image
	- JPG / PNG
	- Full Screen Display
		- Full HD (FHD) is 1920 x 1080 pixels – Ultra HD (UHD) is 3840 x 2160 pixels
	- Recommended 72 DPI

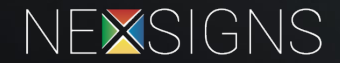

### Asset

- Video
	- Supported
		- MP4 / MPG / AVI / WMV / MXF
	- Recommended
		- MP4 / H264 codec / 1080p
		- 3000 to 8000 kbps variable bit rate
		- 128 kbps audio rate (if necessary)

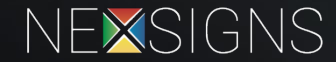

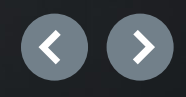

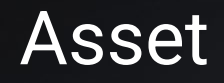

- Video
	- PowerPoint Support –upload a PPT or PPTX file –converted to a MP4 video file • email confirmation sent
- **Tutorial – [Upload a PowerPoint File](https://kuusoft.atlassian.net/wiki/x/AYAaQQ)**

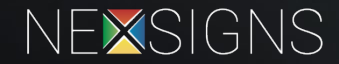

### Asset

- 1GB individual file size limit
	- 4GB total media storage for a Nano-PC3
- 1 or more Asset(s) are displayed in a Channel
- **[Tutorial –](https://kuusoft.atlassian.net/wiki/x/IoCRGg) Assets**
- **Tutorial – [Media Resizing](https://kuusoft.atlassian.net/wiki/spaces/KB/pages/535593282/Automatic+Multimedia+Resizing+by+NexSigns)**

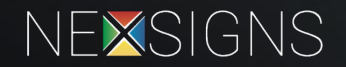

### Image Example – Aspect Ratio

Original Image (500 x 800 px)

#### The Original Image placed on a standard 1080p HDTV

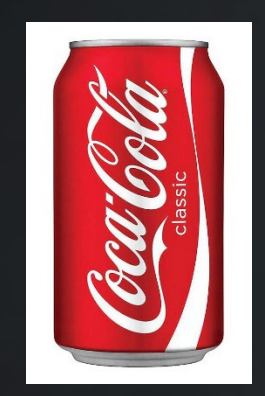

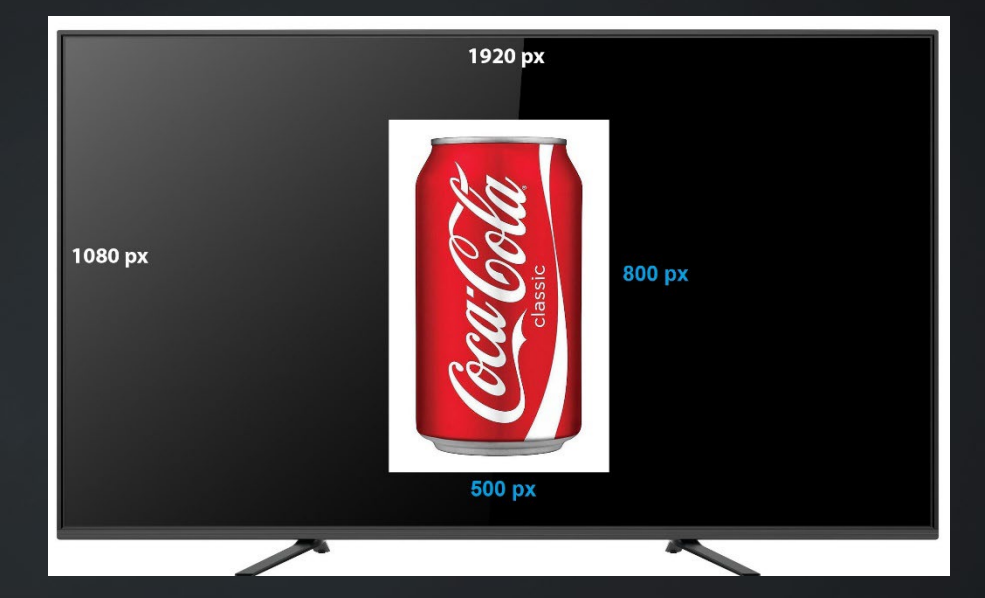

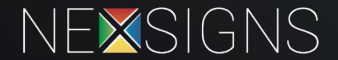

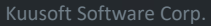

### Image Example – Aspect Ratio

#### Image Resized by NexSigns Image Resized and Stretched

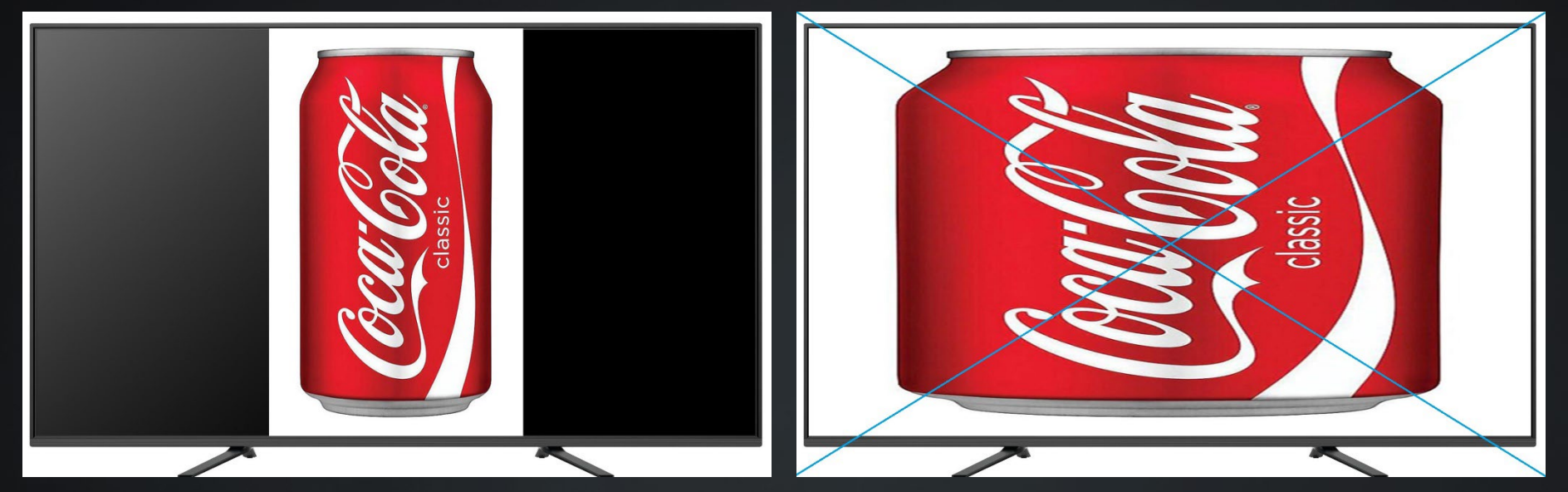

Full Screen Aspect Ratio 16:9NEXSIGNS

NexSigns will NOT do this as it distorts the content

### Channel

- An application which displays Assets
	- Multimedia
	- Scripts & Widgets
- **Tutorial - [Multimedia Channel](https://kuusoft.atlassian.net/wiki/x/AYAvBw)**
- **Tutorial - [Channels](https://kuusoft.atlassian.net/wiki/spaces/KB/pages/445775907/Channels)**

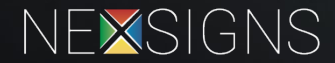

### **Container**

- 2 types
	- Horizontal / Vertical
- Used for screen segmentation
	- percentages
- **Tutorial – [Containers](https://kuusoft.atlassian.net/wiki/x/X4DDGg)**
- **Tutorial – [Layout Examples](https://kuusoft.atlassian.net/wiki/x/t4Hzeg)**

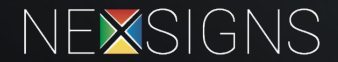

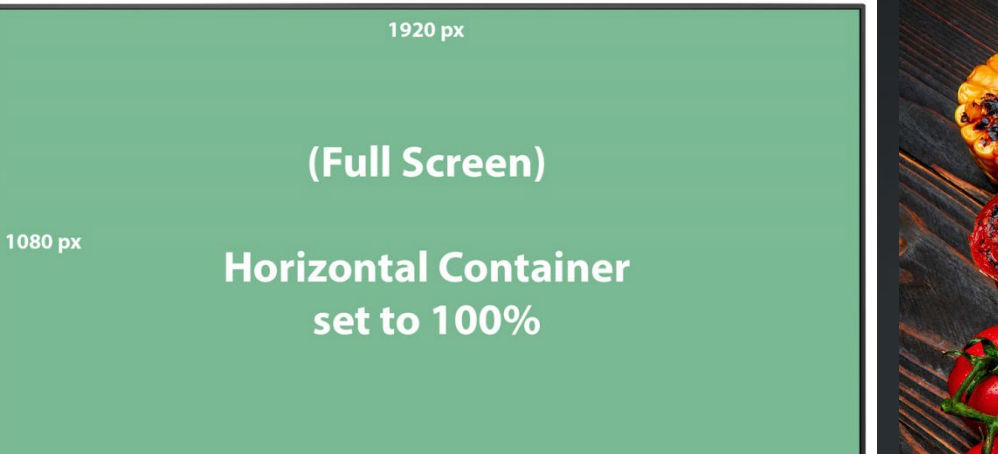

#### Full Screen **Example #1**

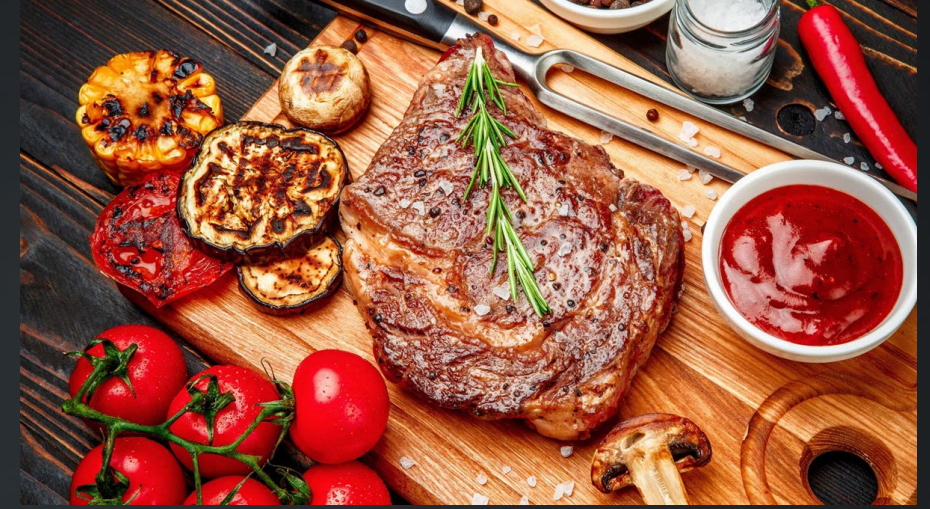

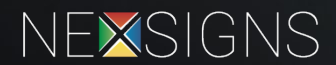

#### Split Screen (Left / Right) Example #2

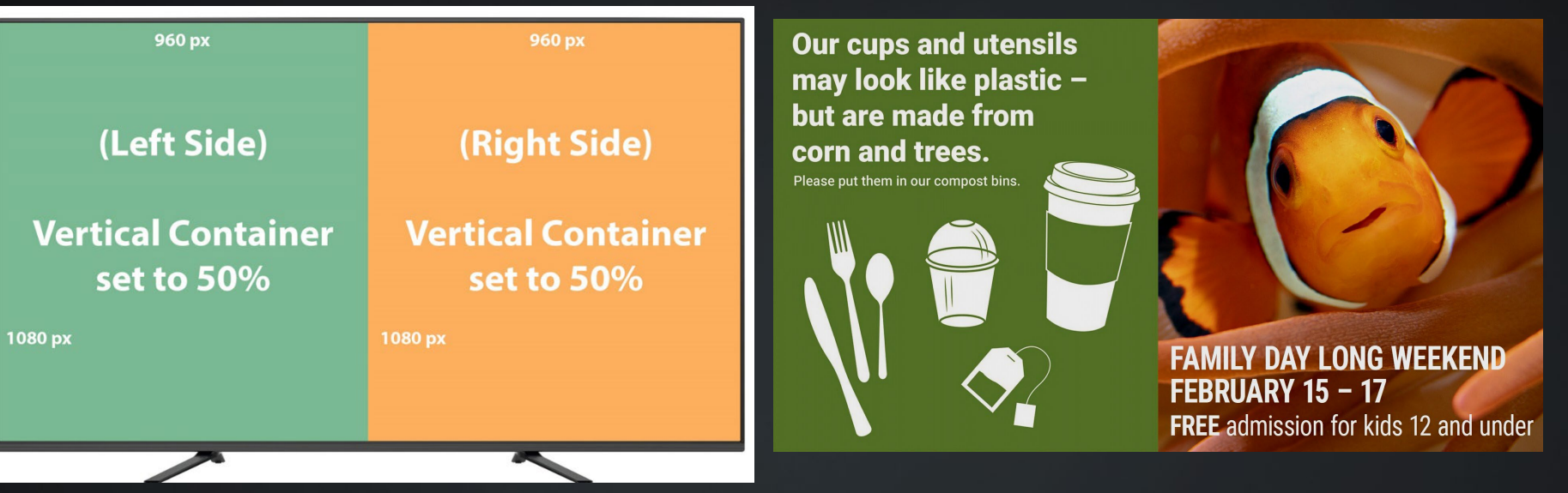

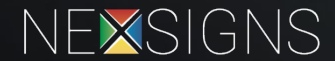

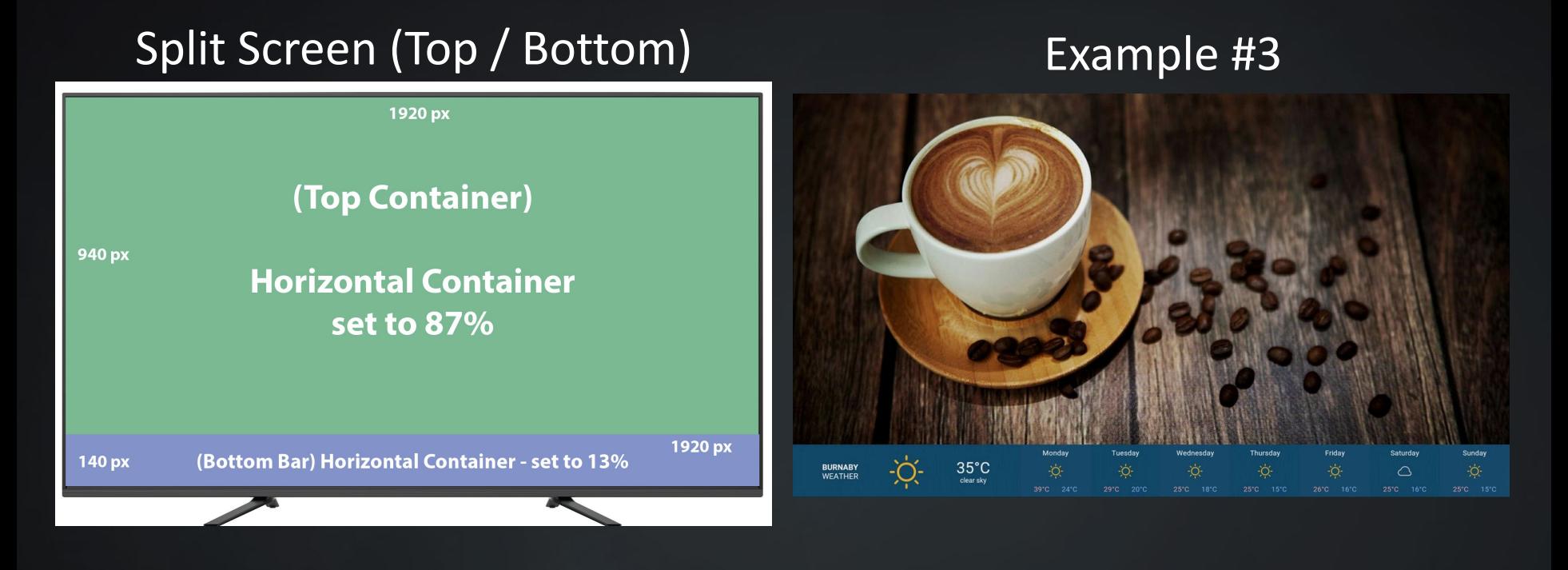

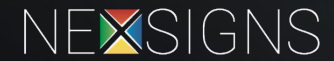

#### Media Area, Side Bar & Bottom Bar **Example #4**

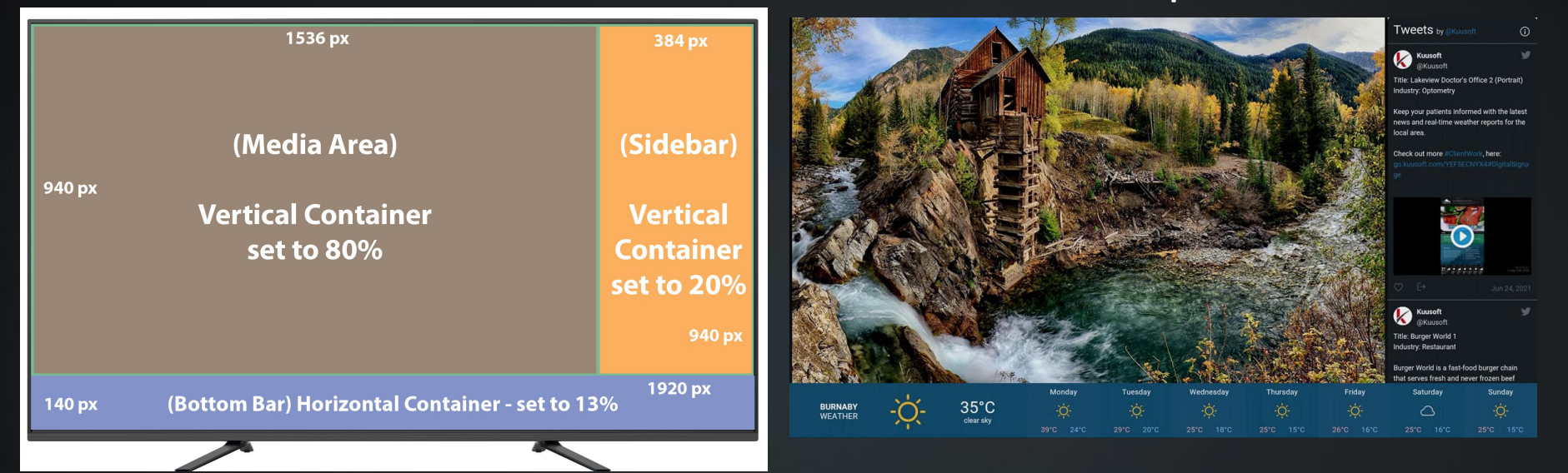

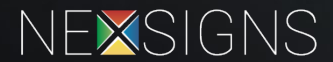

#### Banner, Media, Weather, Clock, and Twitter **Example #5**

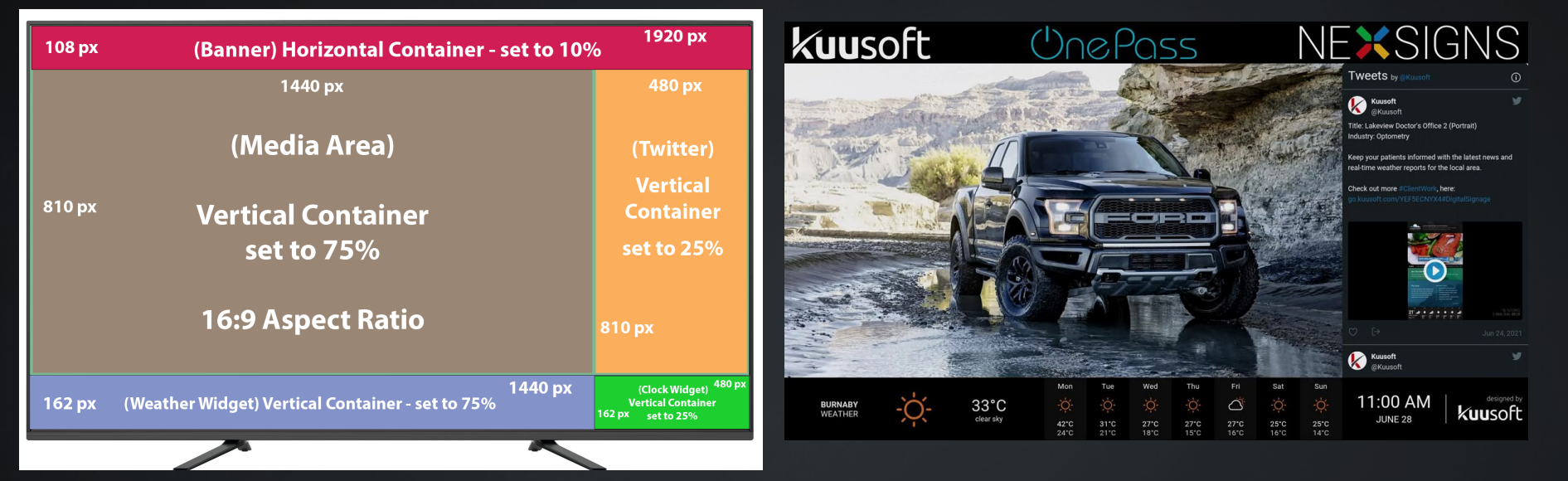

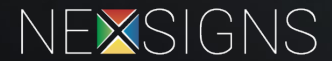

### Layout

- Design Draft
- Create unlimited Layouts
- Publish a Layout
- **[Tutorial -](https://kuusoft.atlassian.net/wiki/x/BwC2Gg) Layouts**

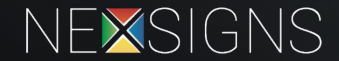

### Template

- Preconfigured video with editable Images and Text Fields
- Downloaded from the NexSigns Marketplace
- **Tutorial – [Templates](https://kuusoft.atlassian.net/wiki/x/c4DCGg)**
- **Tutorial - [Create and Publish a NexSigns Template](https://kuusoft.atlassian.net/wiki/x/dQAEJg)**
- **Tutorial - [Edit and Publish a NexSigns Template](https://kuusoft.atlassian.net/wiki/x/FgCKLg)**

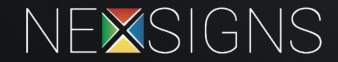

### Publish

- Publish a "Layout"
	- Finalizes and submits the design
	- Processes on OnePass servers
	- Automatically downloads to Nano-PC3
	- **[Tutorial -](https://kuusoft.atlassian.net/wiki/x/AYDOGg) Publish**

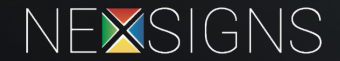

### **Mirroring**

- Duplicate Layouts on multiple Devices
	- Create a Layout and play on an infinite number of devices
	- Saves time and ensures consistency
	- **Tutorial - [Mirroring](https://kuusoft.atlassian.net/wiki/x/GAA8Hw)**

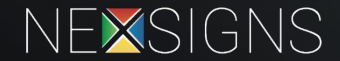

# QUESTIONS?

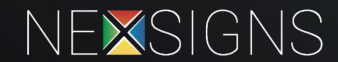

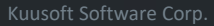